## ロックの初期化手順

初期化するロック名が表示され ていることを確認し設定ボタン をタップ (必ずロックのそばで⾏う)

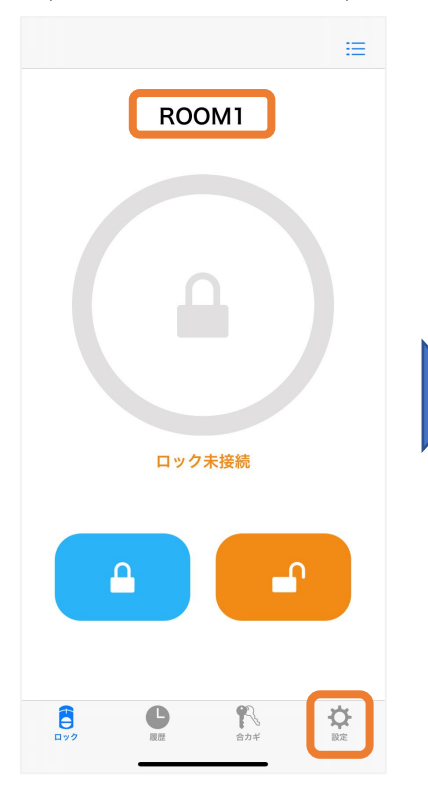

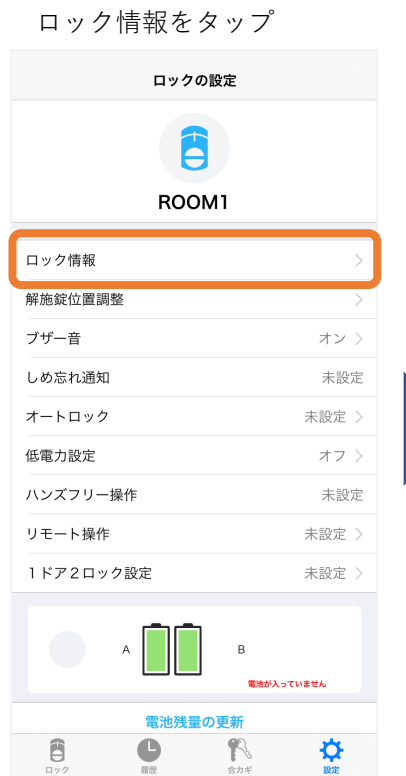

## ロックの初期化をタップ  $\langle$ ロック情報 1 ROOM1 本体ソフトウェアバージョン  $2.0.081$ ソフトウェア更新 モデル名 MHP-SLS14 シリアルナンバー 22A25105382 ※事前にハブ、合カギの 登録を削除してくださいロックの初期化

内容を確認し<br>初期化するをタップ

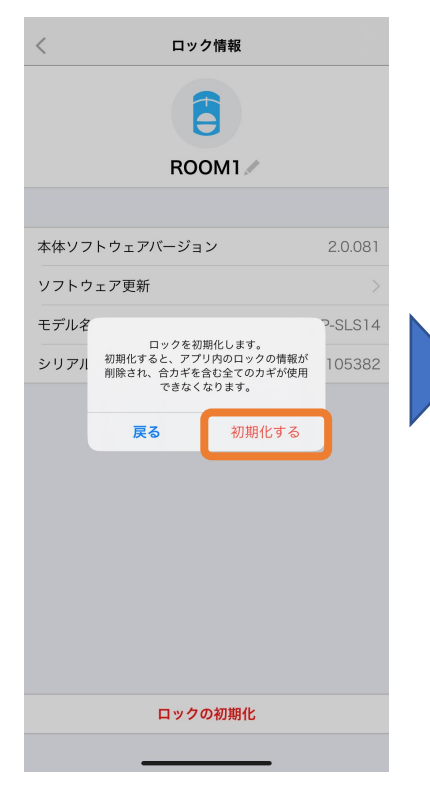

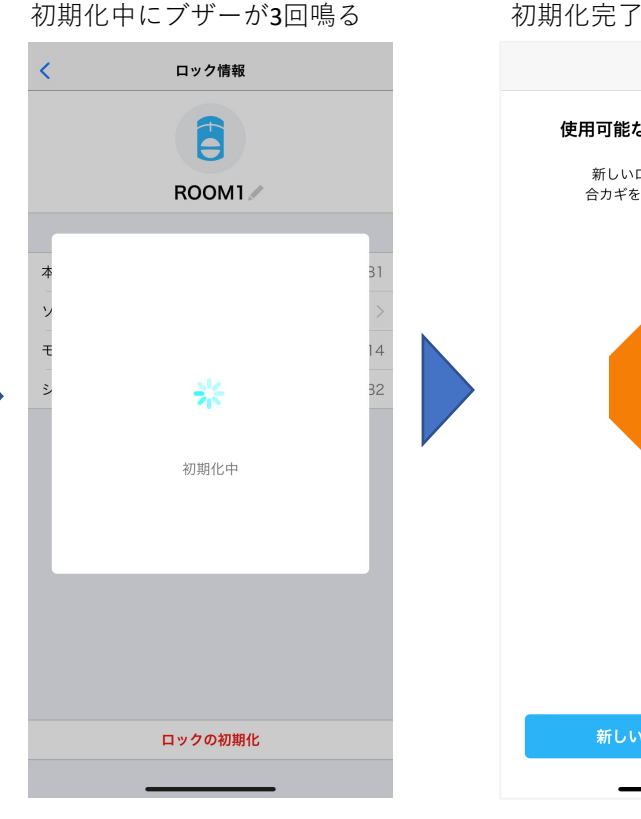

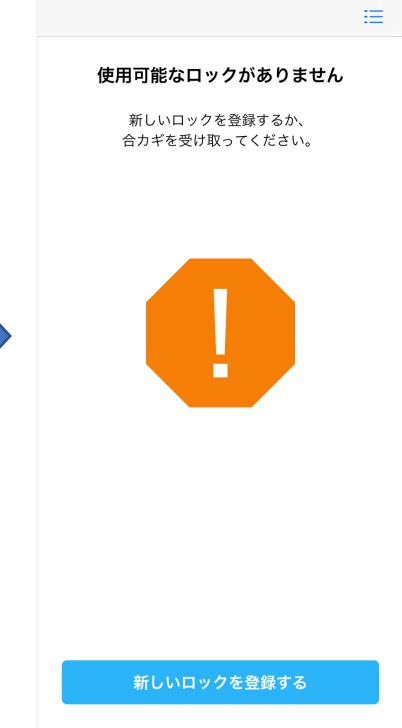